# **BAB III METODOLOGI PENELITIAN**

#### **3.1 Subjek dan Objek Penelitian**

#### **1. Subjek Penelitian**

Subjek penelitian yang menjadi sasaran peneliti untuk diagnosis penyakit pada tanaman padi adalah para petani didesa Candi wulan, Purbalingga menggunakan metode *Breadth First Search*.

#### **2. Objek penelitian**

Objek dari penelitian ini yaitu kualitas dan perekaman masalah dari penyakit pada tanaman padi, sehingga penulis akan merancang sebuah *website* untuk mendiagnosis penyakit pada tanaman padi yang akan memberikan rekomendasi solusi yang sudah dikonsultasikan dengan pakar.

#### **3.2 Alat dan Bahan Penelitian**

Dalam melakukan penelitian tentu peneliti memerlukan alat dan bahan untuk menunjang proses perancangan sistem informasi ini diantaranya sebagai berikut.

1. Perangkat Keras

Agar semua sistem dapat berjalan dengan baik dan mempunyai kemampuan yang memadai, maka dari itu perangkat keras yang dibutuhkan adalah:

- a) Laptop
- b) Sistem operasi Windows 10
- c) Prosessor intel core i5
- d) Ram 8GB
- e) HDD 1TB

2. Perangkat Lunak

Perangkat lunak yang digunakan untuk mendukung dalam pembuatan dan pengoprasian *website* ini adalah:

- a) XAMP, digunakan sebagai local web server untuk proses pengembangan aplikasi *website* dan sebagai tempat berjalannya kode program PHP. Versi yang digunakan adalah versi 8.0.3.
- b) Visual Studio Code, digunakan sebagai teks editor yang menggunakan beberapa bahasa pemograman seperti; Java, Javascript, Go, Nodejs, Python, dan C++.
- c) MYSQL, digunakan sebagai sistem manajemen *database* yang digunakan untuk mengelola data.
- d) PhP MyAdmin, digunakan untuk memberikan kemudahan yang lebih efektif untuk membuat database langsung yang menuju kepada web server.
- e) Browser, digunakan untuk menampilkan hasil yang telah dicari oleh user.
- f) FileZilla, digunakan untuk melakukan pengunggahan diperlukan alat pengunggah berkas web.

## **3.3 Tahapan Penelitian**

Pada tahapan penelitian ini yaitu menguraikan seluruh kegiatan yang akan dilakukan oleh penulis selama penelitian berlangsung dan digunakan sebagai pedoman dalam pelaksaan penelitian agar hasil yang dicapai tidak menyimpang dari tujuan.

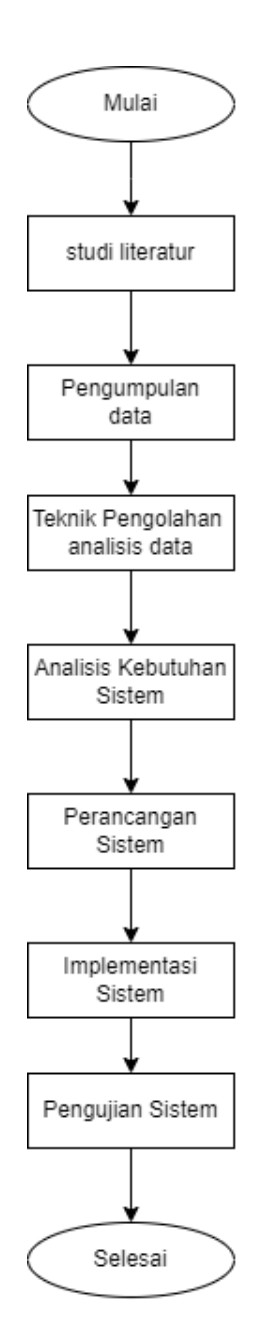

Gambar 3. 1 Diagram Alir

Pada gambari 3.1 merupakan diagram alir penelitian yang telah dijelaskan dalam susunan langkah-langkah strategis dalam uraian penelitian ini. Dari tiaptiap point tersebut akan dikembangkan oleh peneliti yang disampaikan sebagai berikut.

#### **3.3.1 Studi Literatur**

Diagram alir utama ini merupakan tahapan penelitian secara keseluruhan dan pada diagram ini menjelaskan fungsi dari metode yang digunakan. Seperti *Breadth First Search* digunakan untuk mengukur tingkat keakuratan *website* dengan pakar.

#### **3.3.2 Pengumpulan Data**

#### **a. Observasi**

Peneliti melakukan observasi langsung terhadap objek-objek yang dianggap berhubungan dengan pengumpulan data penelitian, untuk mengetahui sejauh mana para petani mampu mengatasi penyakit-penyakit yang ada pada tanaman padi[32].

### **b. Wawancara**

Peneliti melakukan wawancara langsung terhadap pihak pengelola tanaman padi untuk mengetahui berapa jumlah gagal panen, mayoritas penyakit yang di derita, serta sudah berapa persen usaha dalam menangani hal tersebut guna untuk menjadi acuan peneliti dalam membuat *website* diagnosis penyakit pada tanaman padi[32].

#### **c.** *Library Research*

*Library Research* adalah suatu cara mengumpulkan data dari beberapa jurnal, skripsi, tesis ataupun bacaan *literature* lainya yang dapat dijadikan acuan pembahasan dalam masalah ini. Selain itu juga data bisa didapat dengan cara daring ataupun internet[32].

#### **3.3.3 Teknik Pengolahan Analisis Data**

Pada proses ini diperlukan penilaian dalam membangun *website* diagnosis penyakit pada tanaman padi menggunakan *Breadth First Search*. Teknik analasis data digunakan sesuai dengan data yang diperoleh pada saat penelitian, dimana hasil penelitian yang didapat ialah data bersifat kualitatif yang didukung oleh data kualitatif.

### **3.3.4 Analisis Kebutuhan Sistem**

Analisis kebutuhan sistem adalah komponen pendukung dalam kinerja aplikasi, apakah *website* yang dibuat sudah sesuai dengan kebutuhan atau belum. Karena kebutuhan sistem sangat mendukung tercapainya tujuan suatu aplikasi.

## **3.2.4.1 Kebutuhan Sistem**

Data yang digunakan dalam sistem ini adalah data gejala, dan penyakit yang menyerang. Dapat dilihat data gejala pada tabel 3.1 berikut.

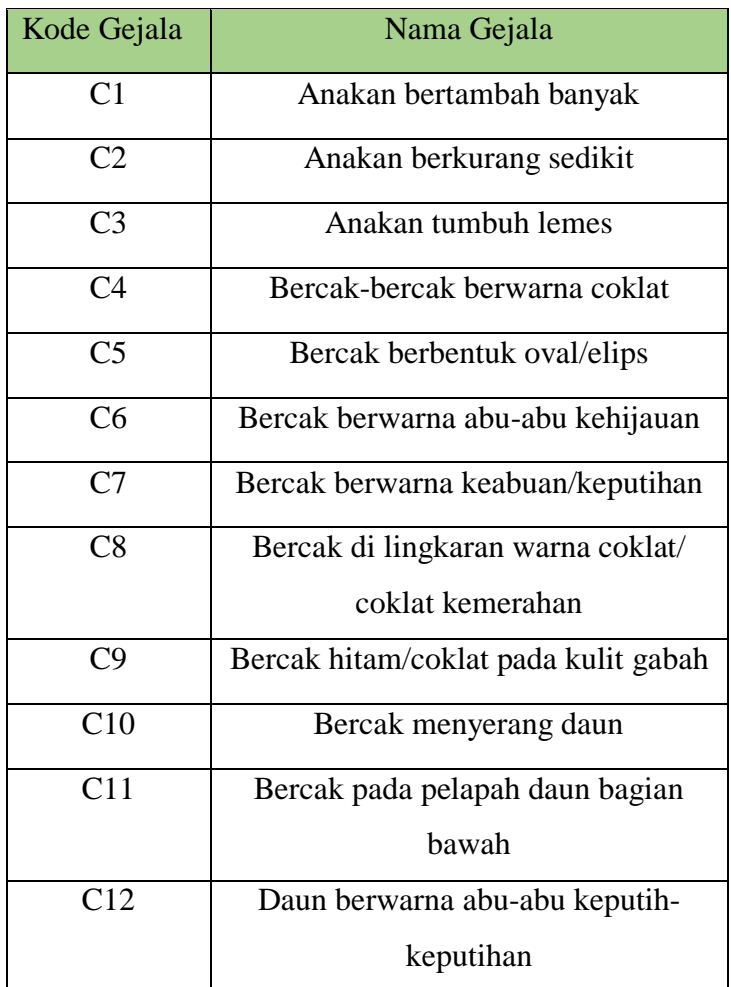

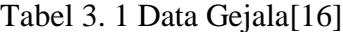

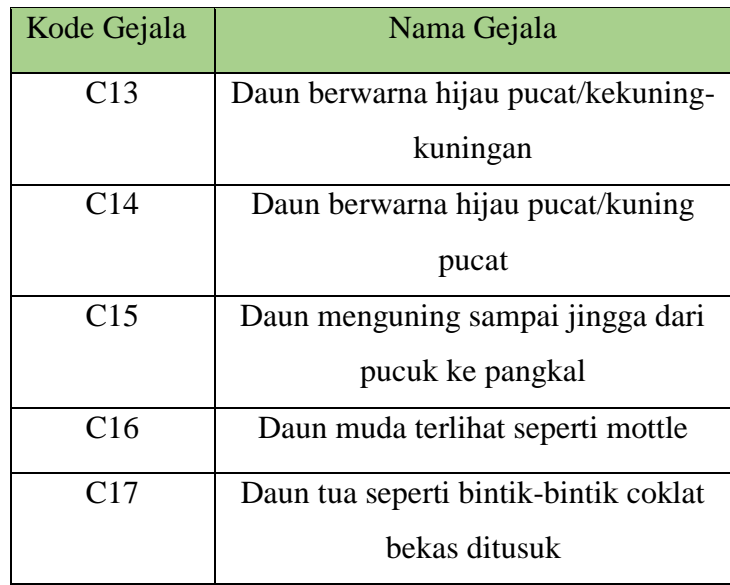

Untuk data nama penyakit yang dialami oleh tanaman padi dapat dilihat pada tabel 3.2 berikut ini:

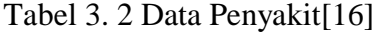

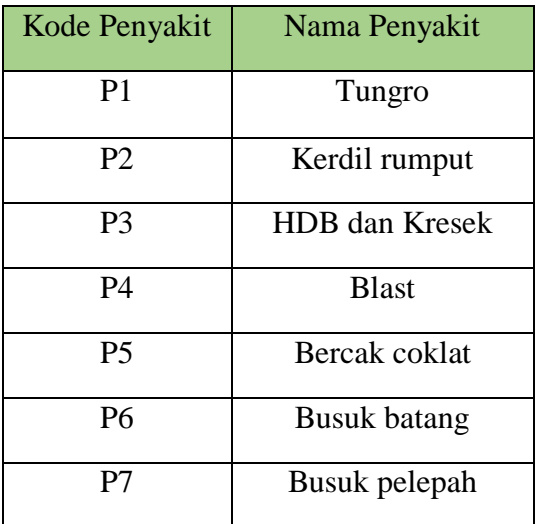

Untuk data kasus yang dialami petani dapat dilihat pada tabel 3.3 berikut:

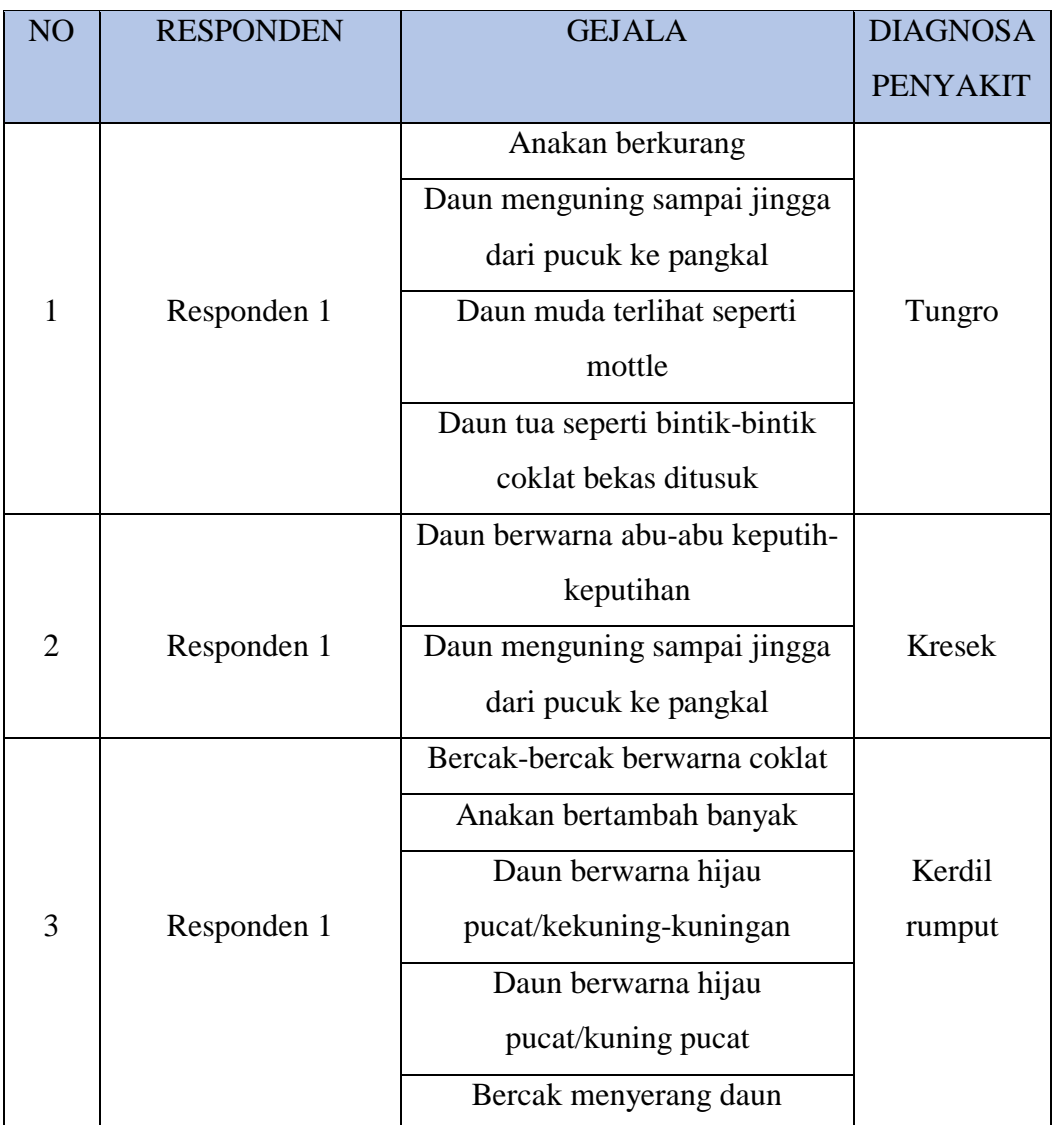

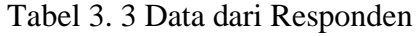

## **3.3.5 Perancangan Sistem**

Pada tahap perancangan sistem ini terdiri dari rancangan arsitektur sistem pakar dan perancangan aplikasi website.

#### **3.3.5.1 Desain Sistem**

Desain sistem pada penelitian ini terbagi menjadi 4 bagian yaitu : desain arsitektur sistem pakar, desain diagram arus data, desain *database* menggunakan *entity relationship diagram* dan desain antar muka (*interface*).

1. Desain Arsitektur Sistem Pakar

Desain arsitektur sistem pakar dapat dilihat pada gambar 3.2

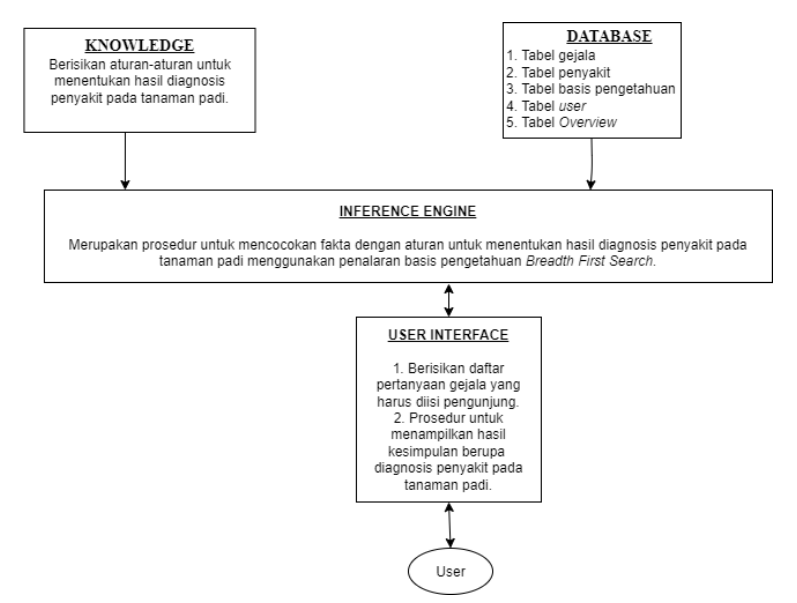

Gambar 3. 2 Arsitektur Sistem Pakar

Gambar 3.2 merupakan desain arsitektur sistem pakar yang akan dibangun memiliki 5 komponen yaitu : *Knowledge* yang berisikan gejala-gejala pada tanaman padi. Sedangkan basis data sistem pakar dibutuhkan untuk memahami dan menyelesaikan masalah, basis data mempunyai tabel gejala, tabel penyakit, tabel basis pengetahuan, tabel *user*, dan tabel *overview* yang melakukan penalaran dengan menggunakan pengetahuan yang ada seperti prosedur untuk mencocokan gejala dan penyakit yang memberikan hasil kesimpulan yaitu hasil diagnosis penyakit pada tanaman padi menggunakan penalaran Penyakit BFS. *User interface* merupakan perangkat lunak

yang menyediakan media komunikasi antar pengguna dengan sistem, seperti prosedur untuk membaca masukan fakta dari pengunjung sistem yaitu prosedur untuk menampilkan hasil kesimpulan berupa hasil diagnosis penyakit tanaman padi. *User* adalah pemakai yang menggunakan sistem pakar ini. Setelah membuat desain arsitektur sistem pakar, selanjutnya adalah analisis metode inferensi. Metode inferensi atau teknik penelusuran yang digunakan dalam sistem pakar ini adalah dengan menggunakan metode inferensi BFS. Metode inferensi BFS menggunakan himpunan aturan kondisi-aksi, dimana dalam pengambilan kesimpulan berdasarkan fakta-fakta atau pernyataan yang dimulai dengan kondisi IF kemudian THEN untuk menyimpulkan hasil deteksi.

2. Desain Diagram Arus Data

Desain diagram arus data untuk menggambarkan dari mana asal data dan kemana tujuan data yang keluar dari sistem, dimana data disimpan, proses apa yang menghasilkan data tersebut, dan interaksi antara data yang tersimpan dan proses yang dikenakan pada data tersebut, dan interaksi antara data yang tersimpan dan proses yang dikenakan pada data tersebut. Desain diagram arus data pada sistem ini terbagi menjadi beberapa level diantaranya:

a. *Context Diagram*

Context Diagram atau diagram konteks berikut digunakan untuk menggambarkan proses sistem. Diagram konteks ini dirancang memperhatikan masukan yang dibutuhkan oleh sistem dan keluaran yang dihasilkan oleh sistem. Diagram Konteks disebut juga dengan DFD Level 0. Berikut adalah diagram konteks dari website diagnosis penyakit pada tanaman padi dapat dilihat pada Gambar 3.3.

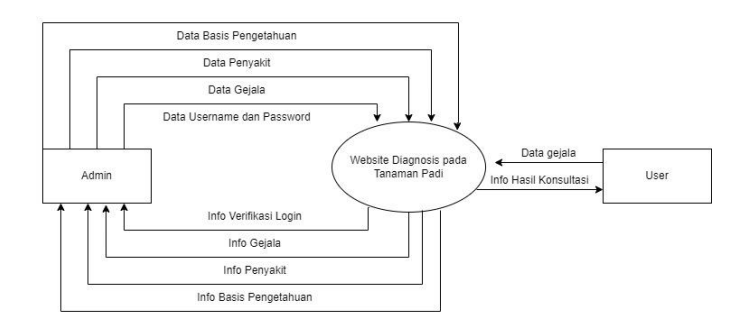

Gambar 3. 3 *Context* Diagram

Pada Gambar 3.3 dapat diketahui bahwa terdapat dua pihak terkait yang digambarkan secara umum yaitu Admin dan Pengunjung. Admin berfungsi sebagai pengelola website. Sedangkan pengunjung sebagai pihak yang mengakses website untuk melakukan konsultasi seputar gejala penyakit tanaman padi.

b. DFD Level 1

Pada DFD level 1 merupakan penjabaran dari diagram konteks level 0, sekaligus menunjukkan bagaimana informasi berpindah dari satu proses ke proses yang lainnya. Berikut adalah DFD level 1 dari website diagnosis penyakit pada tanaman padi dapat dilihat pada Gambar 3.4.

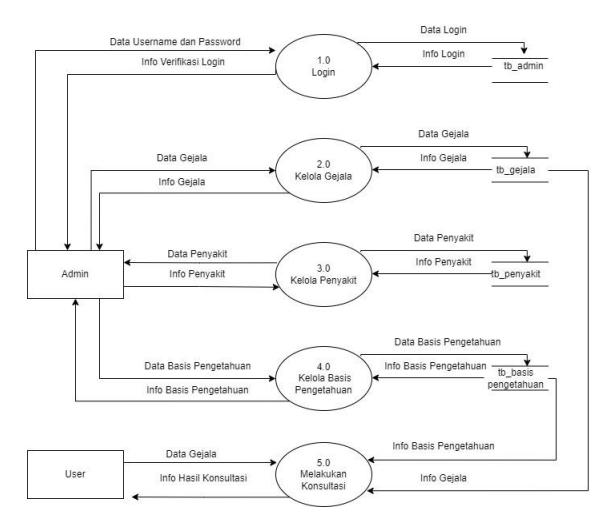

Gambar 3. 4 DFD Level 1

Gambar 3.4 menjelaskan bahwa DFD level 1 terdapat 5 proses diantaranya Proses 1.0: Login, pada proses ini admin melakukan login dengan menginputkan username dan password setelah itu cek validasi dari tabel admin sehingga admin dapat menerima info berhasil login dan masuk ke halaman web. Proses 2.0: Kelola Gejala, pada proses ini admin mengelola data gejala yang diinputkan dan disimpan ke dalam tabel gejala dan ditampilkan ke sistem 24 sehingga admin menerima info gejala. Proses 3.0: Kelola penyakit, pada proses ini admin mengelola data penyakit yang diinputkan dan disimpan ke dalam tabel penyakit dan ditampilkan ke sistem sehingga admin menerima info penyakit. Proses 4.0: Kelola Penyakit, pada proses ini admin mengelola data diagnosis yang diinputkan dan disimpan ke dalam tabel diagnosis dan ditampilkan ke sistem sehingga admin menerima info diagnosis. Proses 5.0: Melakukan Konsultasi, pada proses ini pengunjung melakukan konsultasi dengan menjawab pertanyaan dari gejalagejala yang ada di sistem. Sehingga pengunjung dapat menerima info hasil konsultasi.

c. DFD Level 2

DFD level 2 digunakan untuk menguraikan proses yang terjadi dalam DFD level 1.

1) DFD Level 2 Proses 1 *Login*

Desain DFD level 2 Proses 1 Login dari website diagnosis penyakit pada tanaman padi dapat dilihat pada Gambar 3.5.

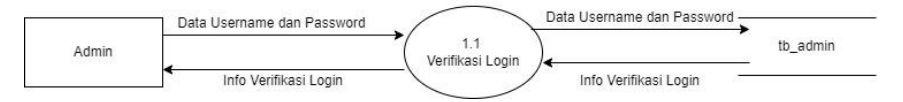

Gambar 3. 5 DFD Level 2 Login

Gambar 3.5 merupakan DFD Level 2 dari Proses 1. Pada login terdapat proses memasukkan *username* dan memasukkan *password*. Pada proses *admin* memasukkan *username* dan *password* untuk *login* ke website ke halaman *admin* dilakukan validasi pada tabel *admin*, *output* yang di dapakan info *login* berhasil atau tidak.

#### 2) DFD Level 2 Proses 2 Kelola Gejala

Desain DFD level 2 Proses 2 Kelola Gejala dari website diagnosis penyakit pada tanaman padi dapat dilihat pada Gambar 3.6.

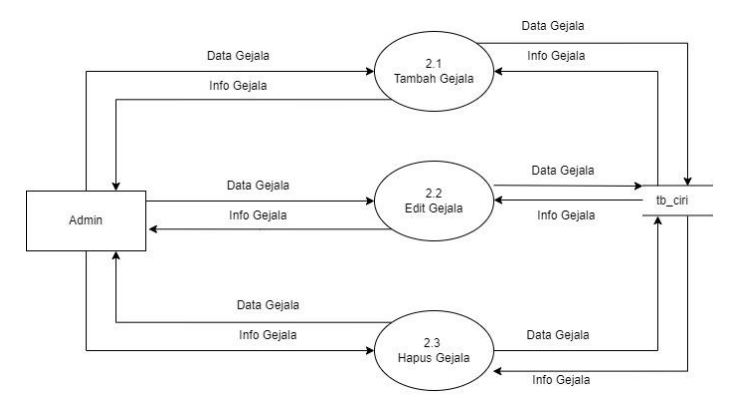

Gambar 3. 6 DFD Level 2 proses kelola gejala

Gambar 3.6 merupakan DFD Level 2 dari Proses 2. Pada kelola gejala terdapat proses tambah gejala, edit gejala dan hapus gejala. Pada proses tambah gejala, admin menambah gejala, selanjutnya gejala disimpan pada tabel gejala. Output yang didapatkan admin berupa info tambah gejala. Proses selanjutnya, edit gejala, admin mengedit gejala, selanjutnya disimpan dalam tabel gejala. Output yang didapatkan oleh admin berupa info edit gejala. Selanjutnya, pada proses hapus gejala, admin menghapus gejala pada tabel gejala. Output yang didapatkan admin berupa info hapus gejala.

3) DFD Level 2 Proses 3 Kelola Penyakit

Desain DFD level 2 Proses 3 Kelola Penyakit dari website diagnosis penyakit pada tanaman padi dapat dilihat pada Gambar 3.7.

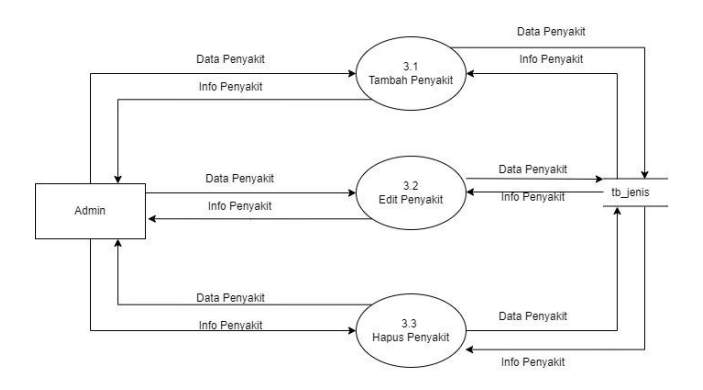

Gambar 3. 7 DFD Level 2 Penyakit

Gambar 3.7 merupakan DFD Level 2 dari Proses 3. Pada kelola Penyakit terdapat proses tambah Penyakit, edit Penyakit dan hapus Penyakit. Pada proses tambah Penyakit, admin menambah Penyakit, selanjutnya Penyakit disimpan pada tabel Penyakit. Output yang didapatkan admin berupa info tambah Penyakit. Proses selanjutnya, edit Penyakit, admin mengedit Penyakit, selanjutnya disimpan dalam tabel Penyakit. Output yang didapatkan oleh admin berupa info edit Penyakit. Selanjutnya, pada proses hapus Penyakit, admin menghapus gejala pada tabel Penyakit. Output yang didapatkan admin berupa info hapus Penyakit.

4) DFD Level 2 Proses 4 Kelola Basis Pengetahuan Desain DFD level 2 Proses 4 Kelola Diagnosis dari website diagnosis penyakit pada tanaman padi dapat dilihat pada Gambar 3.8.

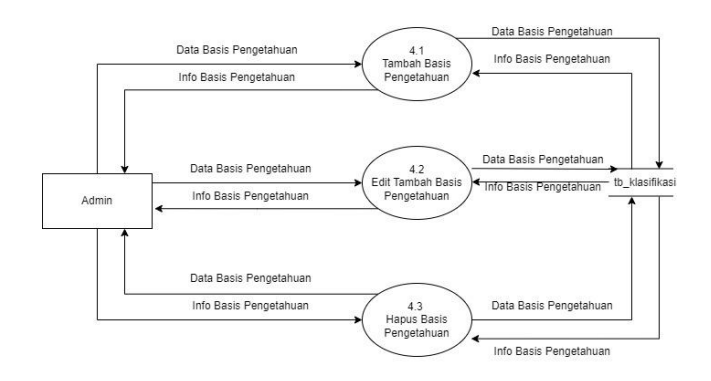

Gambar 3. 8 DFD Level 2 Basis Pengetahuan

Gambar 3.8 merupakan DFD Level 2 dari Proses 4. Pada kelola Basis Pengetahuan terdapat proses tambah basis pengetahuan, edit basis pengetahuan dan hapus basis pengetahuan. Pada proses tambah basis pengetahuan, admin menambah basis pengetahuan, selanjutnya basis pengetahuan disimpan pada tabel basis pengetahuan. Output yang didapatkan admin berupa info tambah basis pengetahuan. Proses selanjutnya, edit basis pengetahuan, admin mengedit basis pengetahuan, selanjutnya disimpan dalam tabel basis pengetahuan. Output yang didapatkan oleh admin berupa info edit basis pengetahuan. Selanjutnya, pada proses hapus basis pengetahuan, admin menghapus gejala pada tabel basis pengetahuan. Output yang didapatkan admin berupa info hapus basis pengetahuan.

5) DFD Level 2 Proses 5 Melakukan Konsultasi

Desain DFD level 2 Proses 5 Melakukan Konsultasi dari website sistem pakar diagnosis penyakit pada tanaman padi dapat dilihat pada Gambar 3.9.

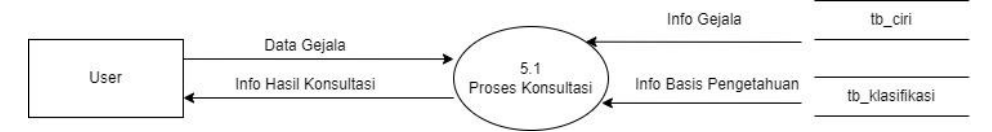

Gambar 3. 9 DFD Level 2 Konsultasi

Gambar 3.9 merupakan DFD Level 2 dari Proses 5. Pada DFD level 2 proses 5 terdapat proses konsultasi. Pengunjung melakukan konsultasi dengan memberikan jawaban pada setiap gejala-gejala yang ditampilkan di sistem. Output yang didapatkan pengunjung berupa info hasil konsultasi.

3. Desain Interface

Perancangan *user interface* sangat diperlukan pada *website* dengan tujuan untuk mempermudah pengguna dalam mengoperasikan sistem yang telah dibuat. Dengan dibuatnya *user interface*, baik untuk pengguna awam,

maupun yang sudah paham dapat menjalankan sistem tanpa merasakan kesulitan.

## **a. Desain** *User Interface* **Admin**

Pada desain *user interface* admin terdiri dari halaman *login* admin, halaman beranda admin, halaman gejala, halaman penyakit, halaman basis pengetahuan.

### **1) Desain** *Interface* **Halaman** *Login* **Admin**

Pada desain *interface* halaman *login* admin terdapat form *login* yang berisikan *username* dan *Password* serta tombol *login* admin untuk masuk kedalam sistem.

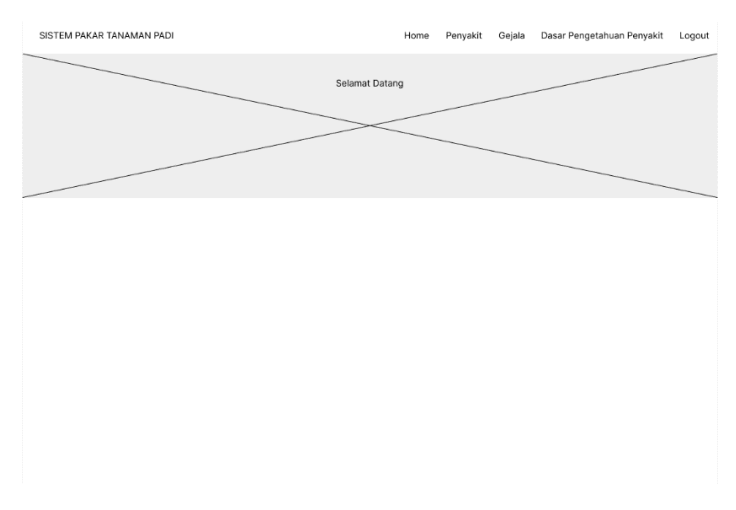

Gambar 3. 10 Interface *Login* Admin

### **2) Desain** *Interface* **Halaman Beranda Admin**

Pada desain *interface* halaman beranda admin terdapat tampilan Selamat Datang Admin.

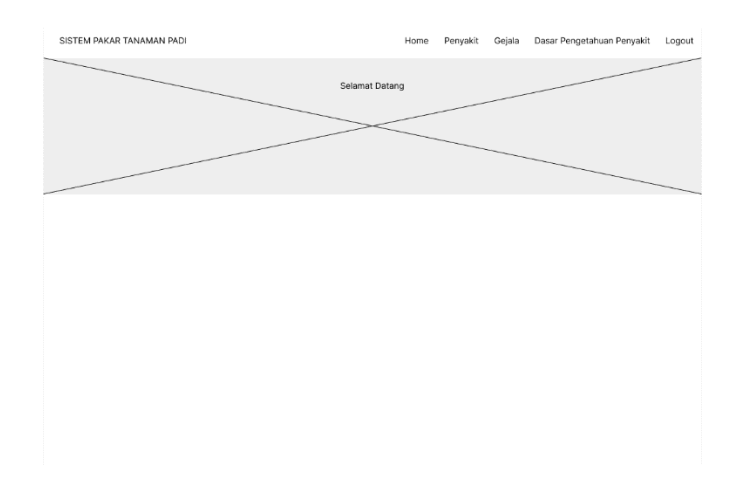

Gambar 3. 11 *Interface* Beranda Admin

## **3)** *Desain Interface* **Halaman Gejala**

Pada *desain interface* halaman gejala terdapat tombol untuk menambahkan data gejala dana terdapat yang berisi data gejala yang di dalamnya terdapat ID Gejala, Nama Gejala, Bagian, Tambah Gejala, Edit Gejala, Hapus Gejala.

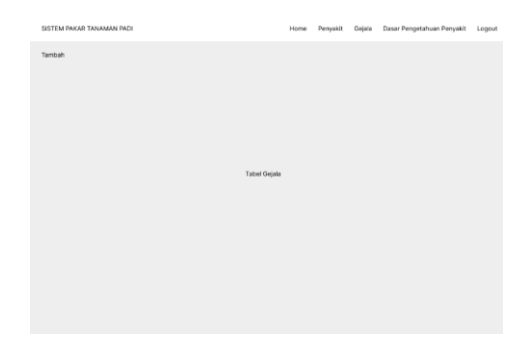

Gambar 3. 12 Interface Halaman Gejala

### **4)** *Desain Interface* **Halaman** *Edit* **dan Tambah Gejala**

*Desain interface* halaman *edit* dan tambah gejala terdapat form yang berisi ID Gejala, Nama Gejala, Bagian.

| SISTEM PAKAR TANAMAN PADI |  | Home | Penyakit Gejala | Dasar Pengetahuan Penyakit | Logout |  |
|---------------------------|--|------|-----------------|----------------------------|--------|--|
|                           |  |      |                 |                            |        |  |
| ID Gejala                 |  |      |                 |                            |        |  |
|                           |  |      |                 |                            |        |  |
| Nama Gejala               |  |      |                 |                            |        |  |
| Bagian                    |  |      |                 |                            |        |  |
|                           |  |      |                 |                            |        |  |
|                           |  |      |                 |                            |        |  |
|                           |  |      |                 |                            |        |  |
| Simpan                    |  |      |                 |                            |        |  |
|                           |  |      |                 |                            |        |  |
|                           |  |      |                 |                            |        |  |
|                           |  |      |                 |                            |        |  |
|                           |  |      |                 |                            |        |  |
|                           |  |      |                 |                            |        |  |
|                           |  |      |                 |                            |        |  |
|                           |  |      |                 |                            |        |  |

Gambar 3. 13 Interface Halaman edit dan tambah gejala

### **5) Desain Interface halaman Penyakit**

Pada desain *interface* halaman penyakit terdapat tombol untuk menambahkan data penyakit dan terdapat tabel yang berisikan data penyakit yang terdiri dari ID penyakit dan nama penyakit.

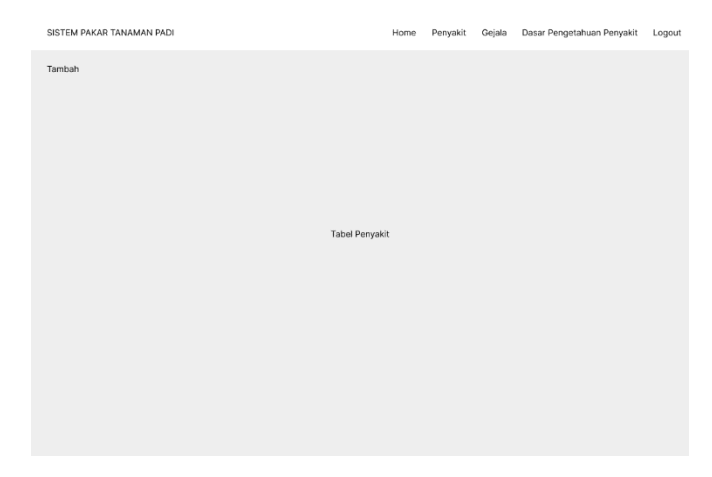

Gambar 3. 14 Interface Penyakit

## **6) Desain Interface Halaman edit, tambah Penyakit**

Desain *interface* halaman edit, tambah penyakit terdapat form yang berisi ID Penyakit, Nama Penyakit dan untuk menyimpan perubahan atau data yang telah diperbarui maka admin dapat menekan tombol simpan.

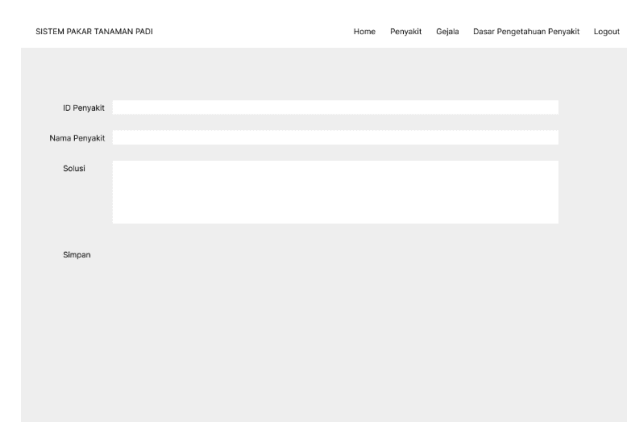

Gambar 3. 15 *Interface* Halaman *edit*, dan tambah penyakit

#### **7) Desain Interface Halaman Kelola Basis Pengetahuan**

Desain *interface* halaman dasar pengetahuan yang terdapat tombol untuk menambahkan data basis pengetahuan dan terdapat tabel yang berisikan data basis pengetahuan yang terdiri dari penyakit, solusi, dan simpan.

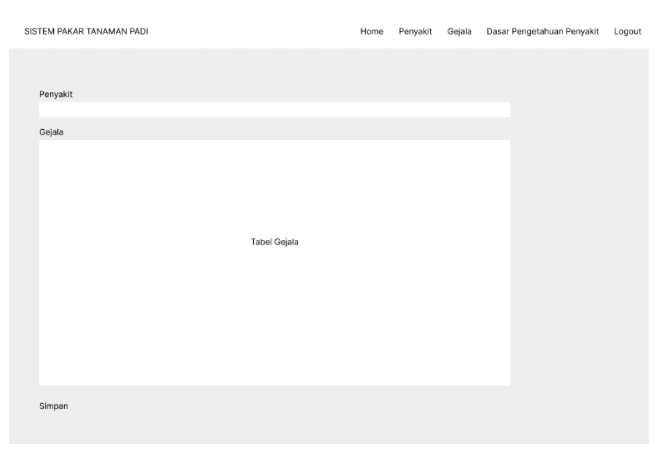

Gambar 3. 16 *Interface* halaman basis pengetahuan

#### **b. Desain User Interface Pengunjung**

Desain *user interface* pengunjung terdiri dari halaman beranda, konsultasi, daftar penyakit, *login* untuk admin.

## **1) Desain Interface Halaman Beranda Pengunjung**

Desain interface halaman beranda pengunjung merupakan halaman awal pengunjung terdapat tampilan "Sistem Pakar Diagnosis Penyakit pada Tanaman Padi Menggunakan Metode *BFS* Berbasis *Website*" dan terdapat menu konsultasi, daftar penyakit, serta login untuk admin.

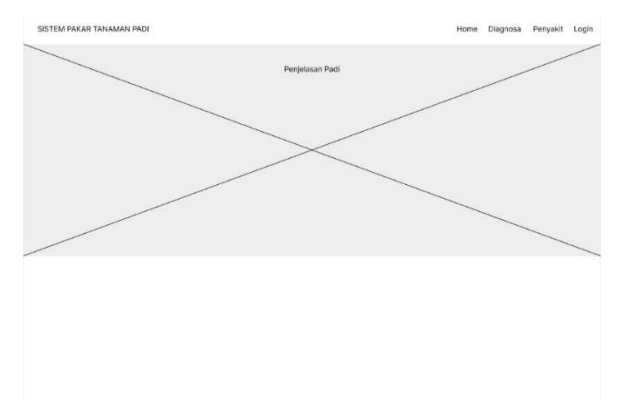

Gambar 3. 17 Halaman Beranda Pengunjung

#### **2) Desain Interface Halaman Konsultasi**

Desain interface halaman konsultasi terdapat form yang berisi daftar gejala, pada tampilan ini pengunjung dapat memilih gejalagejala apa saja yang dialami untuk mengetahui apakah tanaman padi terdiagnosis penyakit atau tidak.

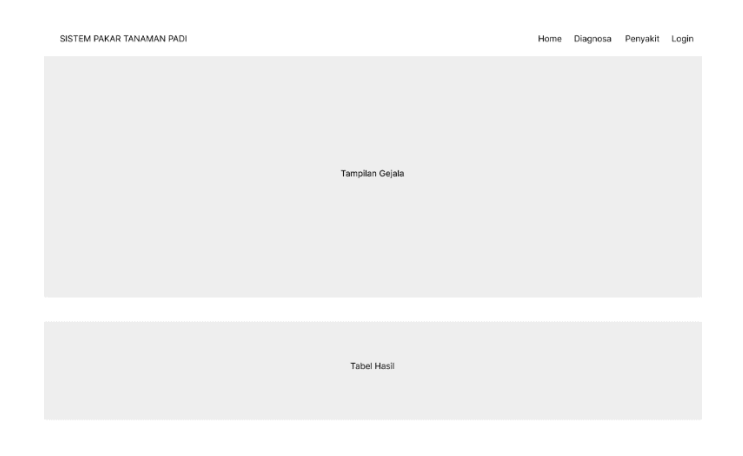

Gambar 3. 18 *Interface* halaman konsultasi

## **3.3.5.2** *Entity Relationship Diagram*

Desain Entity Relationship Diagram (ERD) dari sistem yang akan dikembangkan dapat dilihat pada Gambar 3.3

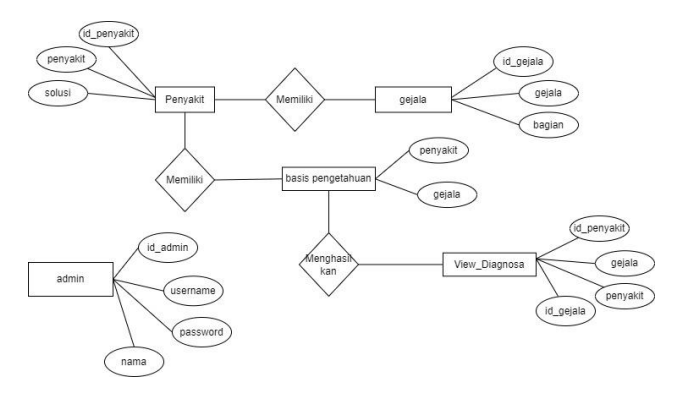

Gambar 3. 19 Desain entity relationship diagram

Dalam membuat database website sistem pakar diagnosis penyakit padi dengue ini memiliki 7 entitas diantaranya yaitu entitas admin, entitas nilai, entitas subrule, entitas gejala, entitas inputan, entitas rule, entitas diagnosis.

#### **3.3.5.3***Activity* **Diagram**

Berikut merupakan *activity* diagram yang memperlihatkan alur jalannya pada setiap menu yang ada pada sistem pakar. Berikut penjelasan dari tiap-tiap *activity* diagram:

#### **1.** *Activity* **diagram** *login* **admin.**

Gambar 3.4 adalah gambar aktivitas admin dengan suatu sistem, dimana admin memiliki aktivitas mengisi *username* dan *password* pada saat *login* admin, kemudian sistem akan melakukan proses validasi *login* dengan menyesuaikan basis data. Jika validasi *login* tidak berhasil, maka otomatis tidak bisa masuk ke menu admin.

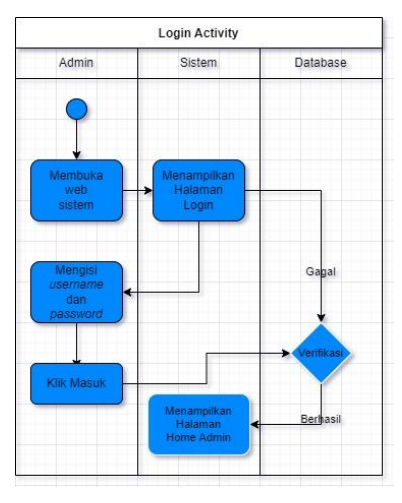

Gambar 3. 20 *Activity* Diagram *Login* Admin

#### **2.** *Activity* **Diagram Konsultasi**

Gambar 3.5 menjelaskan tentang gambar aktivitas yang dilakukan oleh pengguna (Pengunjung dan Admin) pada sistem saat melakukan diagnosa penyakit tanaman padi. Admin atau pengunjung dapat memilih menu konsultasi yang dimana didalamnya disediakan beberapa gejala dan jika sudah dipilih maka nanti akan di proses oleh

sistem sehingga menghasilkan nama penyakit serta solusi atau cara pengendaliannya.

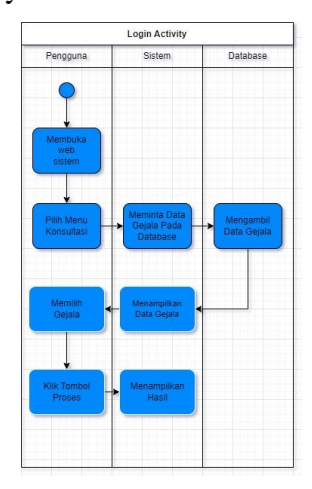

Gambar 3. 21 *Activity* Diagram Konsultasi

## **3.** *Activity* **Diagram Gejala**

Gambar 3.6 adalah gambar aktivitas admin dengan sistem pada saat melakukan pemrosesan data gejala berupa penambahan data, agar dapat melakukan pemrosesan data gejala maka admin harus melakukan *login* terlebih dahulu. Setelah admin berhasil masuk maka dapat menambahkan data pada menu tambah gejala, kemudian admin dapat memasukan data gejala yang berupa idgejala serta nama gejala. Selain itu admin juga dapat melakukan pengeditan serta menghapus gejala pada menu gejala.

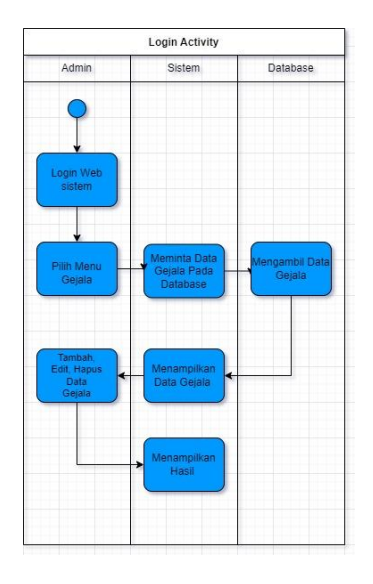

Gambar 3. 22 *Activity* Diagram Gejala

## **4.** *Activity* **Diagram Penyakit**

Gambar 3.7 menjelaskan tentang gambar aktivitas admin dengan sistem pada saat melakukan pengelolaan data penyakit yang berupa penambahan data, edit data, serta menghapus data penyakit, agar admin dapat melakukan pemrosesan data penyakit maka admin harus *login* terlebih dahulu agar dapat melakukan aktivitas tersebut.

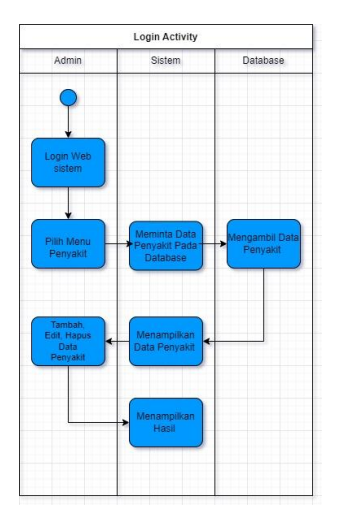

Gambar 3. 23 *Activity* Diagram Penyakit

## **5.** *Activity* **Diagram Basis Pengetahuan**

Gambar 3.8 menjelaskan gambar aktivitas admin dengan sistem pada proses pengolahan data basis pengetahuan berupa penambahan data, edit data, hapus data, agar dapat melakukan proses tersebut maka admin harus melakukan *login* terlebih dahulu, setalah itu maka admin sudah dapat melakukan proses penambahan, edit, dan hapus data pada basis pengetahuan serta menambah solusi atau cara pengendalian.

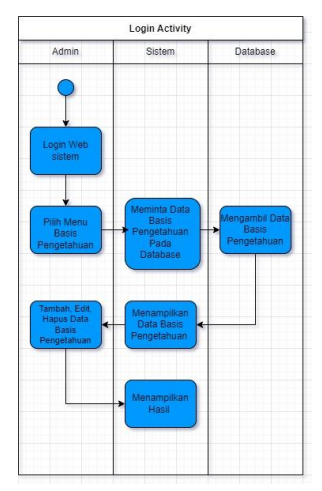

Gambar 3. 24 *Activity* Diagram Basis Pengetahuan

## **6.** *Activity* **Diagram Penyakit pada** *user*

Gambar 3.9 menjelaskan tentang gambar aktivitas yang dilakukan oleh pengguna yaitu dapat melihat penyakit pada tanaman padi beserta cara pengendaliannya.

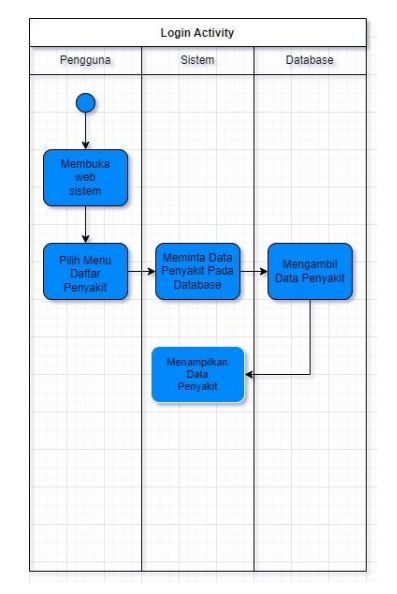

Gambar 3. 25 *Activity* Diagram Penyakit pada *User*

## *3.3.6* **Implementasi Sistem** *Breadth First Search*

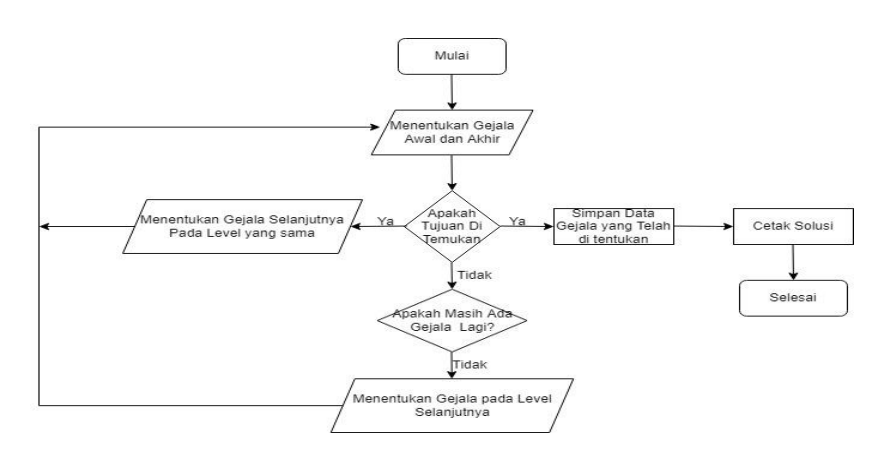

Gambar 3. 26 *Flowchart* Metode BFS

Pada tahap ini merupakan implementasi penjelasan tentang proses bekerjanya metode *Breadth First Search* dalam mendiagnosis suatu penyakit, berikut merupaka aspek yang perlu diperhatikan dalam metode ini ialah:

a. Tabel Keputusan Pakar

Pada tabel ini untuk mendiagnosa hama dan penyakit tanaman padi diawali dengan gejala-gejala yang dialami oleh user dengan hasil suatu pengetahuan. Pada tabel 3.4 berikut merupakan keputusan pakar untuk diagnosa penyakit tanaman padi, yaitu:

Tabel 3. 4 Keputusan Pakar

|                |                  | <b>PENYAKIT</b> |               |               |               |              |              |                       |  |
|----------------|------------------|-----------------|---------------|---------------|---------------|--------------|--------------|-----------------------|--|
| NO             | <b>GEJALA</b>    |                 |               |               | <b>BERCAK</b> |              | <b>BUSUK</b> | <b>BUSUK</b>          |  |
|                |                  | <b>KERDIL</b>   | <b>KRESEK</b> | <b>TUNGRO</b> | <b>COKLAT</b> | <b>BLAST</b> |              | <b>BATANG PELAPAH</b> |  |
|                | Anakan bertambah |                 |               |               |               |              |              |                       |  |
| C1             | banyak           | $\ast$          |               |               |               |              |              |                       |  |
|                | Anakan berkurang |                 |               |               |               |              |              |                       |  |
| C <sub>2</sub> | sedikit          |                 |               | *             |               |              |              |                       |  |
|                | tumbuh<br>Anakan |                 |               |               |               |              |              |                       |  |
| C3             | lemes            |                 |               |               |               |              | ∗            |                       |  |

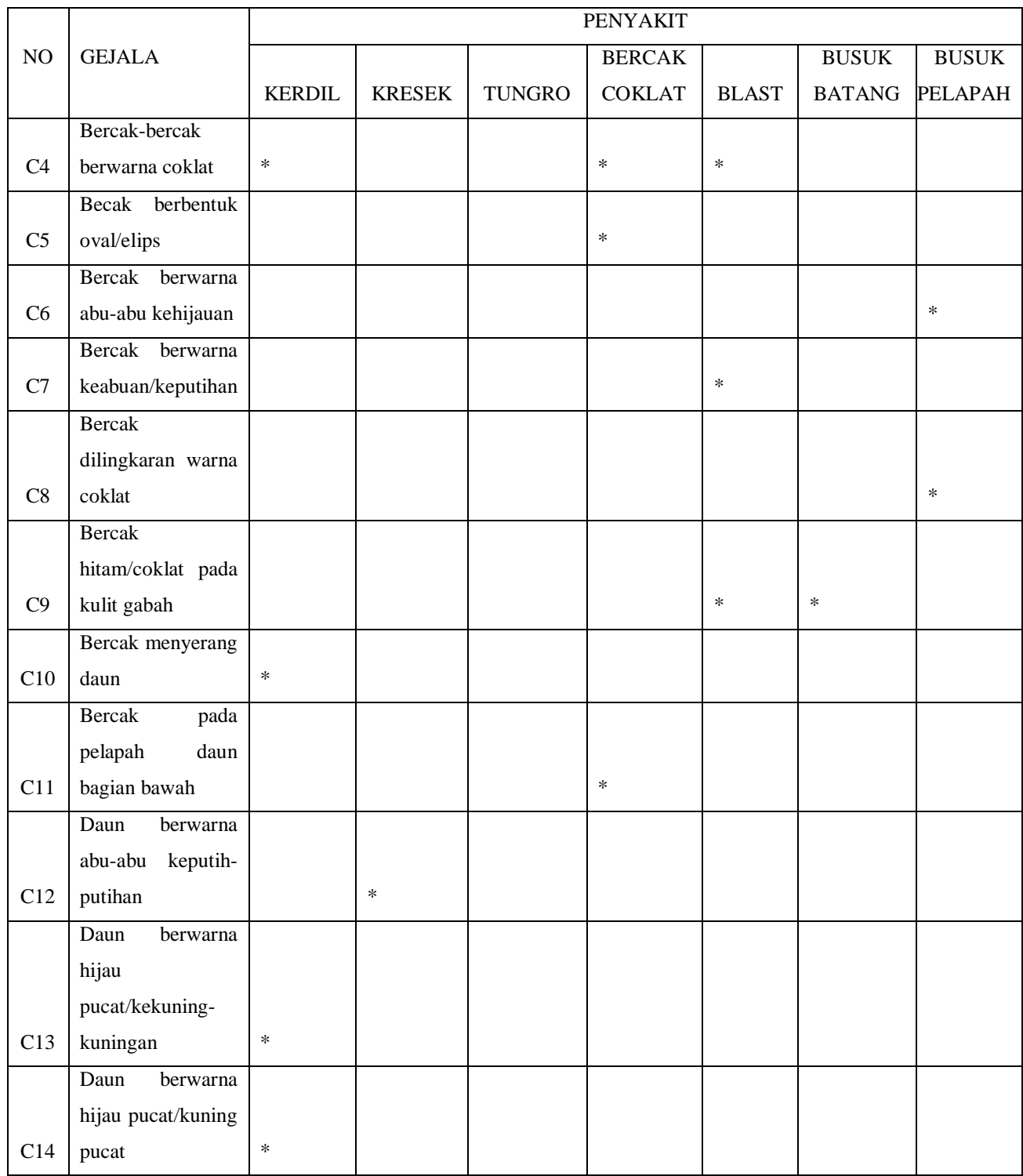

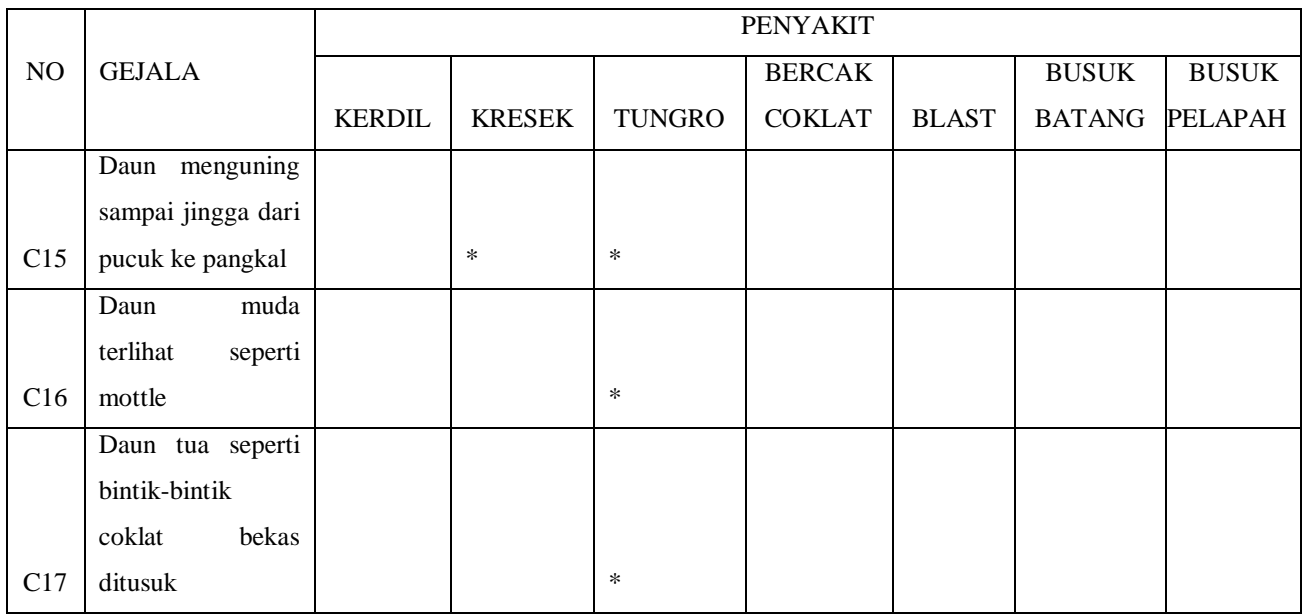

# b. Solusi

Pada tahap ini merupakan solusi dari beberapa gejala yang sudah di diagnosis apa penyakitnya dan akan muncul solusi dari penyakit tersebut.

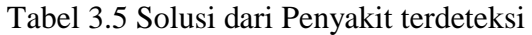

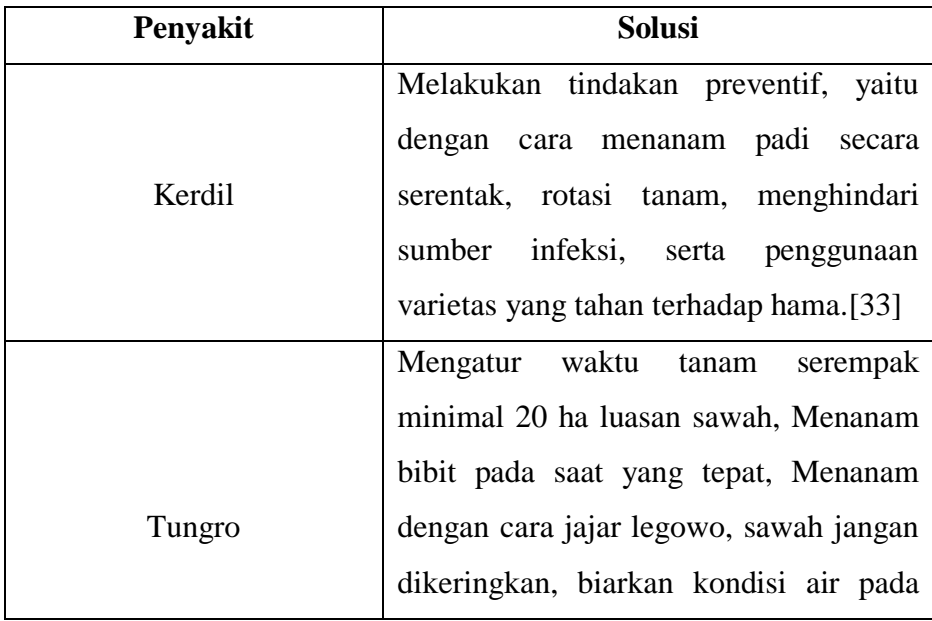

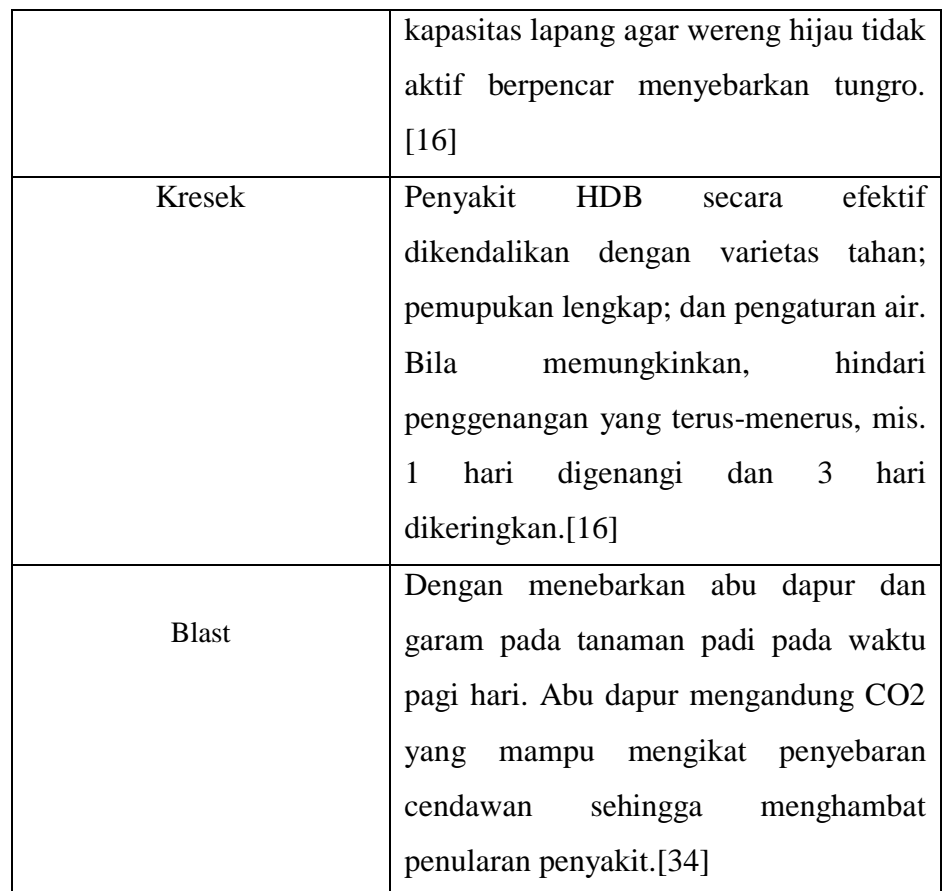

Dari tabel 3.5 dapat disimpulkan bahwa dari penyakit yang sudah terdiagnosa memiliki penjelasan dalam menangani nya.

c. Pohon Keputusan

Pada penjelasan berikutnya akan menjelaskan pohon yang berasal dari tabel 3.4.

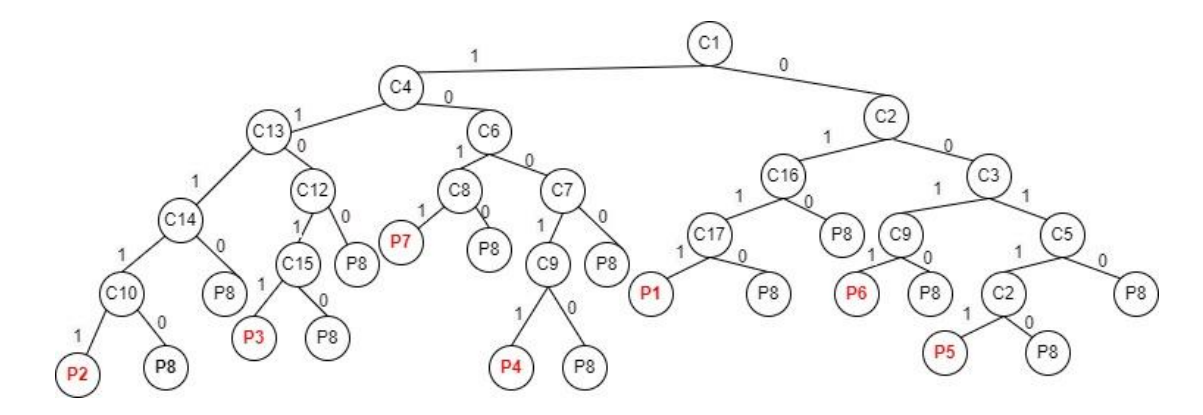

Gambar 3. 27 Pohon Keputusan Pakar

Dengan adanya analisa dari tabel dan pohon keputusan seperti gambar diatas pada pembahasan yang ada, maka dapat dibuat himpunan suatu kaidah produksi data dari gejala penyakit pada tanaman padi dengan menggunakan IF THEN, dimana IF sebagai inputan dari user dan THEN merupakan kesimpulan. Berikut contoh dari kaidah produksi tersebut, yaitu:

IF adanya bercak-bercak berwarna coklat

AND anakan bertambah banyak

AND bercak menyerang daun

AND Daun berwarna hijau pucat/kekuning-kuningan

AND Daun berwarna hijau pucat/kuning pucat

### THEN Kerdil

Aturan atau rule diatas menunjukkan bahwa JIKA adanya bercak-bercak berwarna coklat DAN anakan bertambah banyak DAN buah menjadi berlubang DAN bercak menyerang daun DAN daun berwarna hijau pucat/kekuning-kuningan DAN daun berwarna hijau pucat/kuning pucat MAKA penyakit yang terdeteksi adalah Kerdil.

### **3.3.7 Pengujian dan Evaluasi**

Pada tahap ini penulis akan melakukan pengujian sistem yang telah dibangun, sistem yang sudah dibangun sudah berjalan dengan baik atau masih ada kesalahan. Selain itu, sistem juga akan diuji hasilnya dengan keluaran dari *form* yang sudah ada sebelumnya, apakah hasil dari keluaran sistem sudah sesuai dengan yang diharapkan atau belum. Penulis menggunakan *blackbox testing* untuk mengamati hasil dari eksekusi sistem dengan pengujian *blackbox* berfokus pada pengujian fungsi-fungsi dari sistem yang telah dibuat.

Pengujian sistem dilakukan dengan tujuan untuk menguji fungsi dari sistem web yang telah dibuat. Diantaranya pada hak akses admin menguji sistem login, fungsi fitur penyakit, fungsi fitur Gejala, fitur Konsultasi, sedangkan pada hak akses pengguna menguji fungsi fitur Konsultasi, Daftar Penyakit. Selain menggunakan *Blackbox* penulis juga melakukan pengujian akurasi dengan menggunakan *certainty factor* yang bertujuan untuk menguji apakah gejala-gejala yang disebutkan sudah sesuai atau benar dengan pakar dan akan menghasilkan presentasi akhir.